## Hal Tipi Fatura

Hal tipi fatura geliştirmesi GO 3, Go Wings, Tiger 3, Tiger Wings, Tiger 3 Enterprise ve Tiger Wings Enterprise ürünlerinde 2.65.00.01 sürümü ile kullanılmaktadır.

Firmanın hal tipinde fatura düzenleyebilmesi için öncelikle e-Fatura/e-Arşiv mükellefi olmalıdır.

Sistem İşletmeninde-Firma-Detaylar-e-Devlet sekmesinde, e-Fatura/e-Arşiv penceresinde e-Fatura kullanıcısı ve e-Arşiv kullanıcısı onay kutucukları işaretlenerek etiket bilgileri girilmelidir.

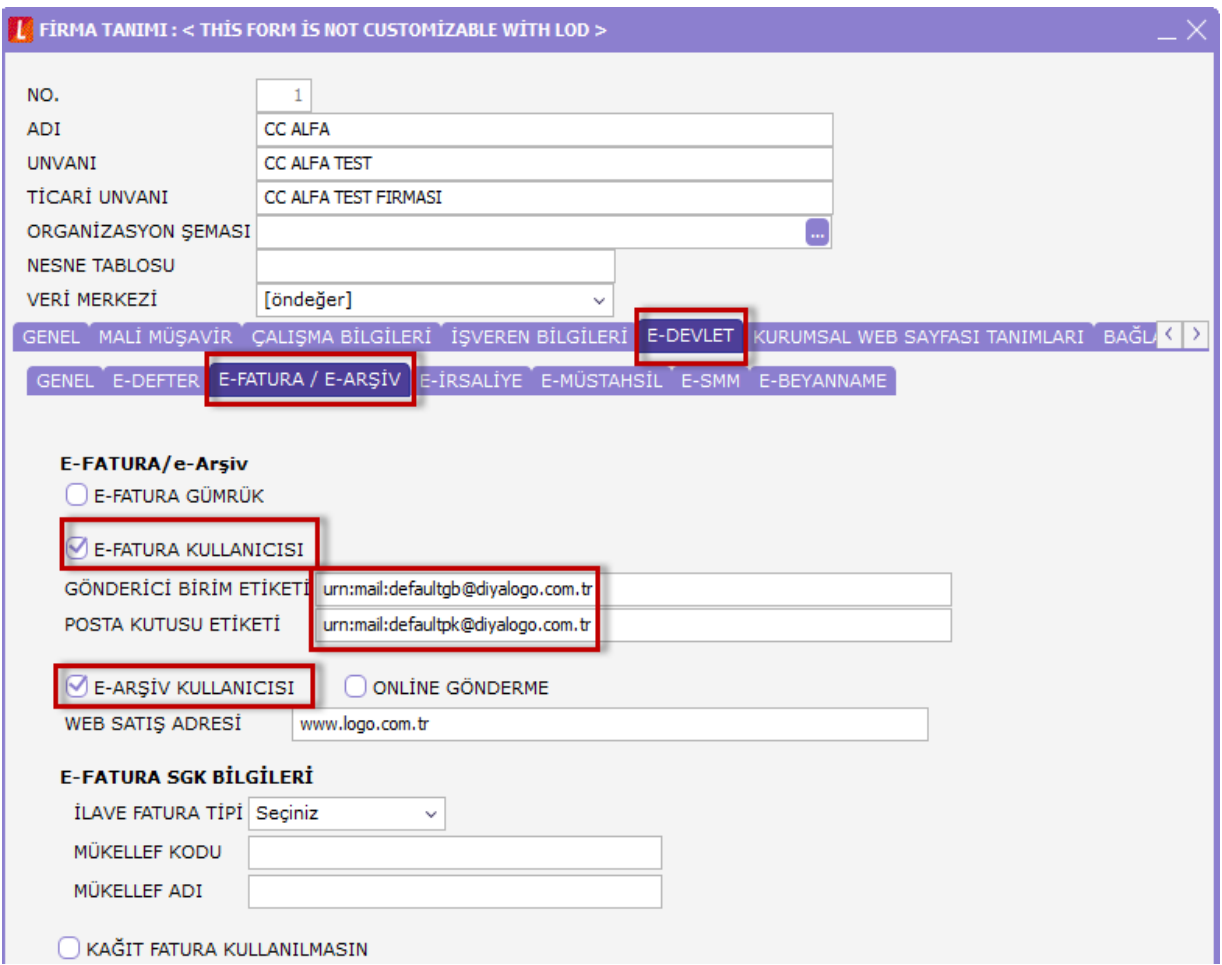

2.65.00.01 versiyonu ile e-Fatura senaryo seçeneklerine "Hal Fatura", e-Fatura/e-Arşiv tipi seçeneklerine satış ve komisyoncu seçeneği eklenmiştir.

Cari hesap tanım kartı e-Devlet sekmesinde e-Fatura cari hesapları için öndeğer senaryo hal fatura seçilir.

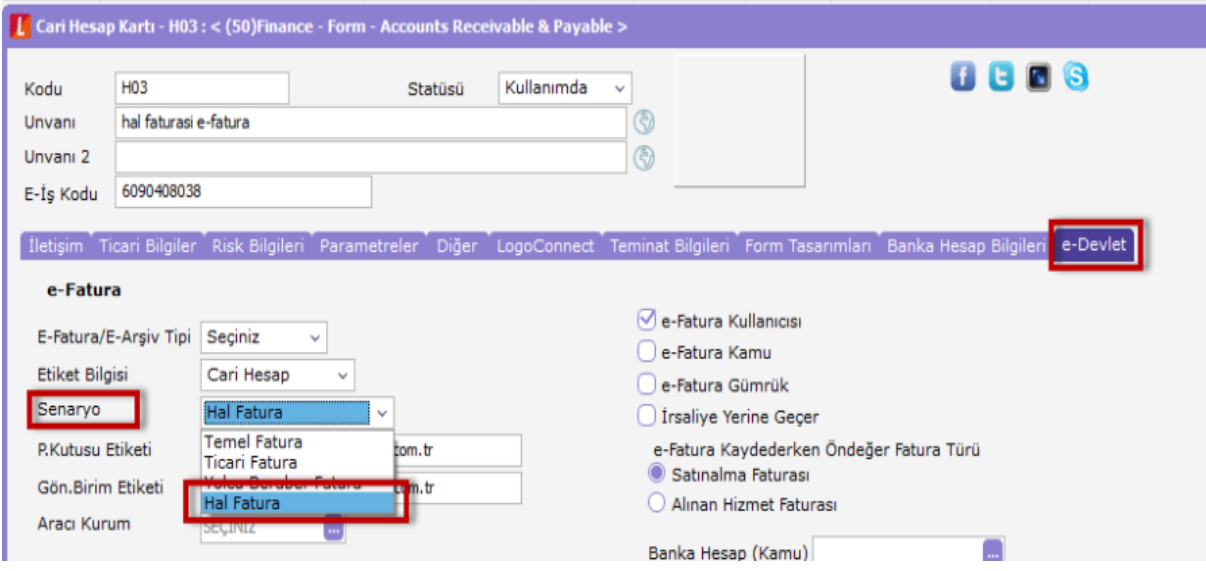

e-Fatura ve e-Arşiv cari hesapları için e-Fatura/e-Arşiv tipi seçeneklerinde komisyoncu ve satış seçilir.

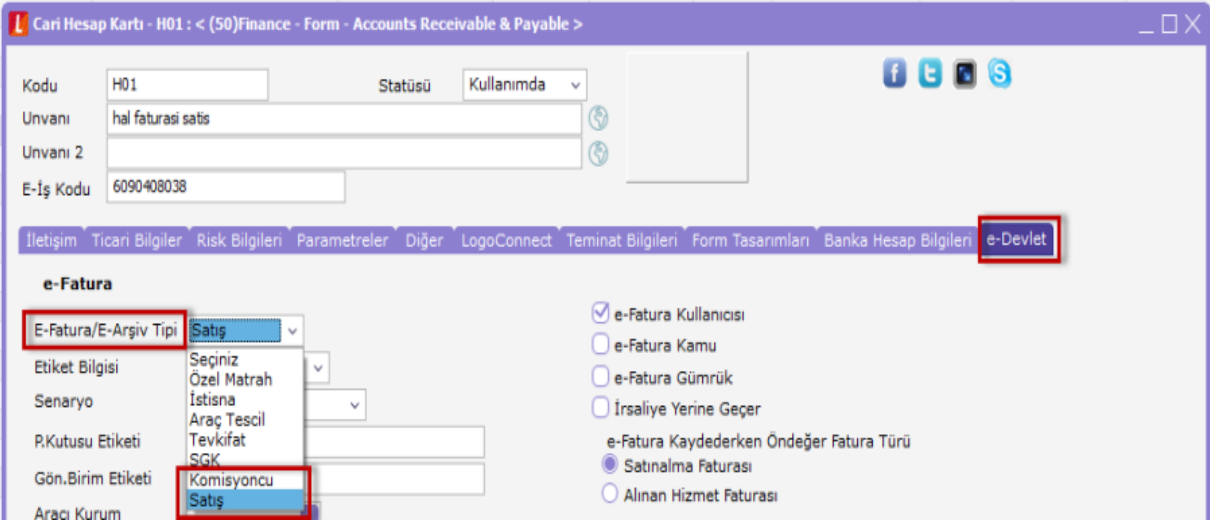

Cari hesap kartlarında yapılan seçimler faturalarda F9 menü "e-Fatura Bilgileri" ve "e-Arşiv Bilgileri" pencerelerine öndeğer olarak gelir.

## Satış Tipinde Kesilecek Faturalar

Satış tipinde kesilecek hal tipi faturalar Toptan Satış Faturası veya Perakende Satış Faturası olarak düzenlenir.

Fatura malzeme satırları alanına Künye Numarası, Mal Sahibi, VKN/TCKN alanları eklenmiştir.

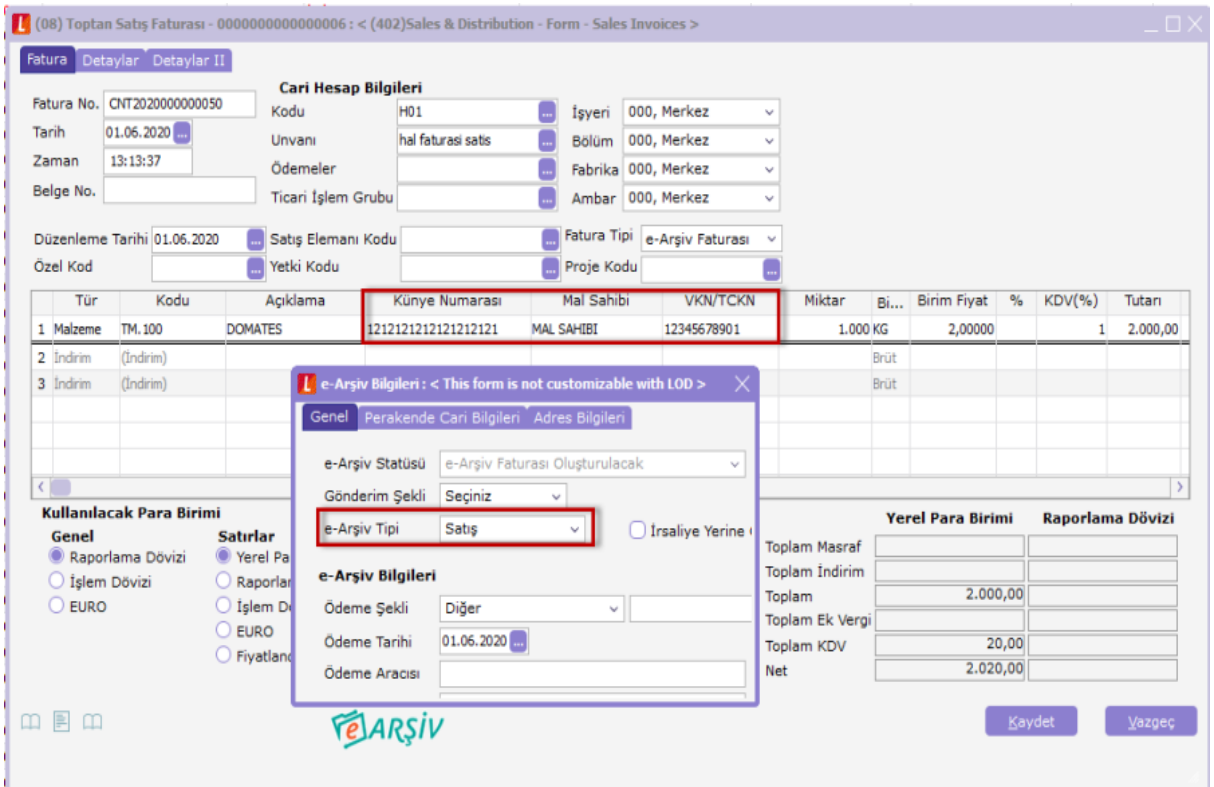

e-Arşiv/e-Fatura Bilgileri penceresinde e-Arşiv tipi/e-Fatura tipi satış seçildiğinde malzeme satırlarında Künye Numarası zorunlu alan kontrolü yapılır. Bu alana 19 hane olarak giriş yapılır.

Mal sahibi ve VKN/TCKN alanlarında zorunlu alan kontrolü yapılır.

Fatura tipi satış seçilerek satırda KDV uygulanmadığında, KDV muafiyet sebebi girişi zorunlu değildir. e-Logo tarafından faturanın gönderiminde UBL'ye KDV muafiyet sebebi 351 kodu otomatik olarak atanır.

Satış faturalarından düzenlenen satış tipi seçilerek oluşturulan faturalar e-Arşiv carisine kesildiğinde statüsü e-Arşiv Faturası Oluşturulacak, e-Fatura carisine kesildiğinde GİB'e Gönderilecek statülerinden oluşur.

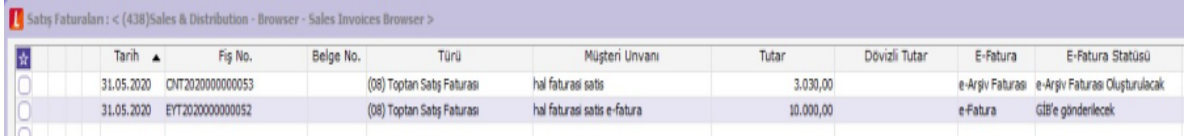

Faturaların gönderimi yapıldığında, alıcı firma tarafından Satınalma Faturası olarak kaydedilir.

## Komisyoncu Tipinde Kesilecek Faturalar

Komisyon tipinde kesilecek faturalar, Satınalma Faturası ve Alınan Hizmet Faturası olarak düzenlenir.

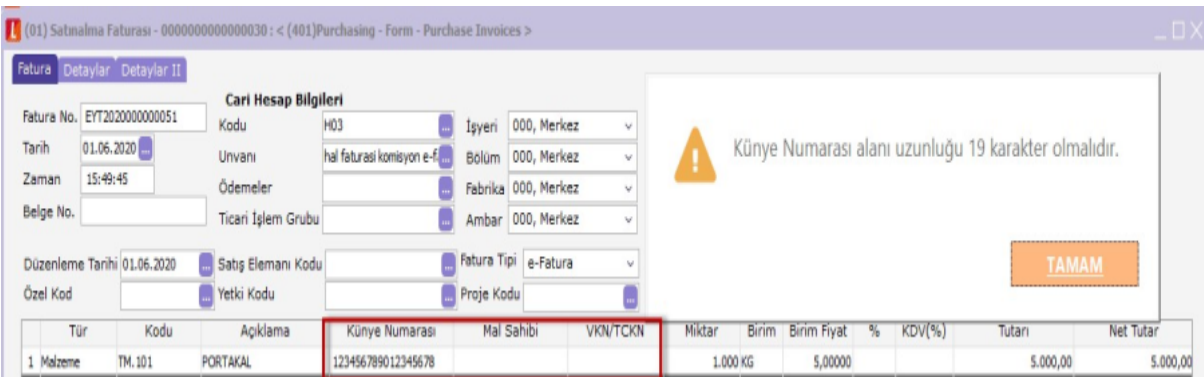

Fatura malzeme satırları alanına Künye Numarası, Mal Sahibi, VKN/TCKN alanları eklenmiştir.

e-Fatura ve e-Arşiv Bilgileri penceresinde fatura tipi komisyon seçildiğinde malzeme satırlarında künye numarası zorunlu alan kontrolü yapılır. Bu alana 19 hane olarak giriş yapılır.

Mal sahibi ve VKN/TCKN alanlarında zorunlu alan kontrolü yapılır.

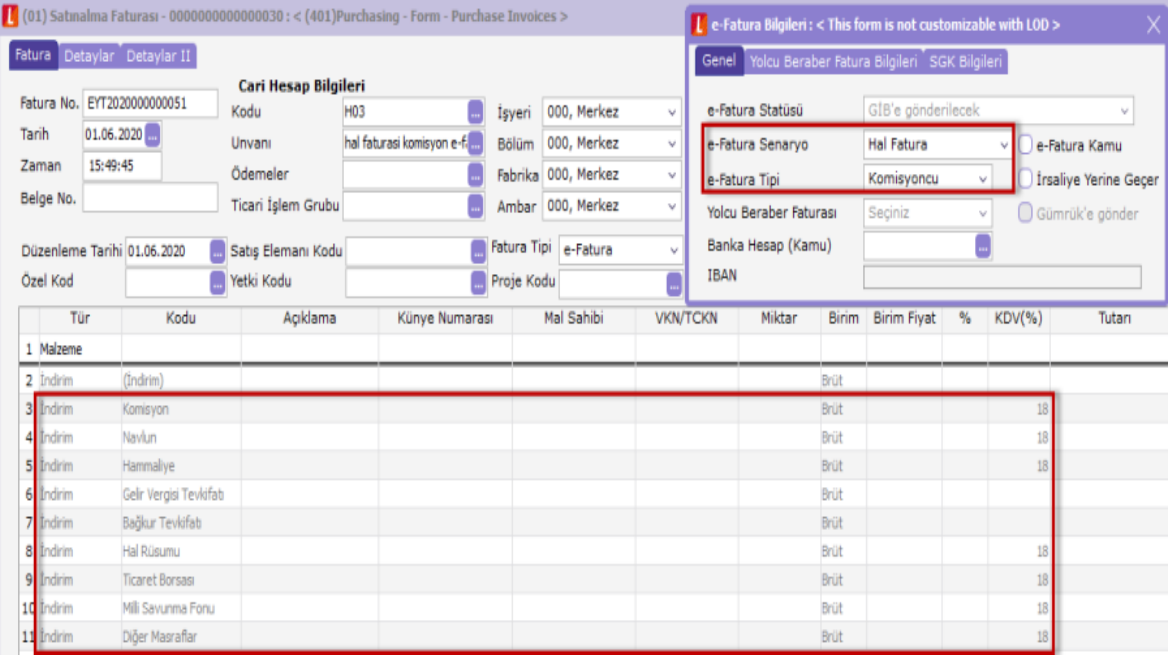

Hal tipi faturada fatura tipinde komisyon seçildiğinde faturanın genel indirim satırlarına; Komisyon, Navlun, Hammaliye, Gelir Vergisi Tevkifatı, Bağkur Tevkifatı, Hal Rüsumu, Ticaret Borsası, Milli Savunma Fonu ve Diğer Masraflar satırları gelir. Bu alanlarda satır türü ve açıklamalar değiştirilemez.

Gelir Vergisi Tevkifatı ve Bağkur Tevkifatında KDV uygulanmadığı için KDV oranı satırları boş oluşur. Bu satırların KDV Oranı ve KDV Tutarı alanı değiştirilemez.

İndirim satırlarında KDV oranı öndeğer %18 olarak gelir. KDV oranı değiştirilebilir veya silinebilir.

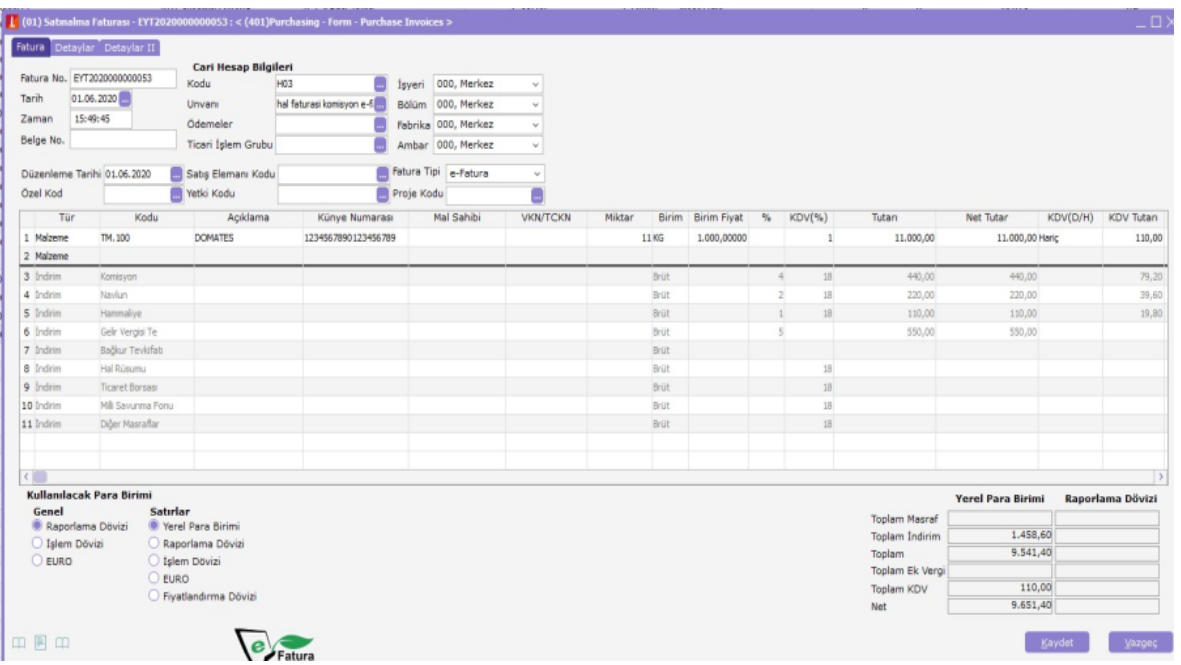

Komisyon faturasına ait indirim satırlarında indirim oranı girildiğinde fatura satırları toplam tutarı üzerinden hesaplama yapılır.

İndirim satırlarında uygulanan KDV indirim toplamına eklenir. Faturanın KDV hesabını etkilemez.

Komisyon indirim satırları, faturada girilen KDV tutarını etkilemez. Ticari işlem gruplarında KDV İndirimden Önce Hesaplanacak seçili gibi hesaplama yapılır.

İndirim satırlarında oran veya tutar girilerek hesaplama yapılır. İndirim satırları boş bırakılarak fatura kaydedilebilir.

Fatura tipi komisyon faturası seçildiğinde F9 fatura parametreleri ekranında indirimler Muhasebe Hesabına olarak seçili gelir. Değişiklik yapılamaz.

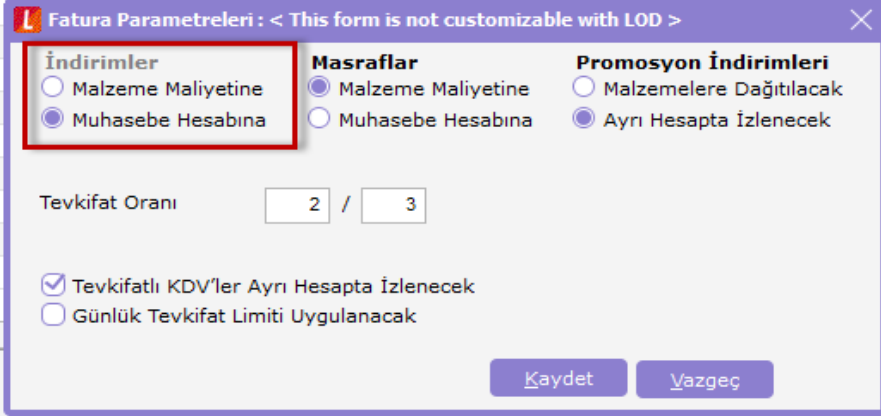

İndirim satırlarının farklı muhasebe kodlarında takip edilebilmesi için, muhasebe bağlantı kodlarından satınalma ve satış indirimleri muhasebe kodlarına indirim filtresi seçeneklerinden indirim türü seçilerek muhasebe hesabı tanımlanır.

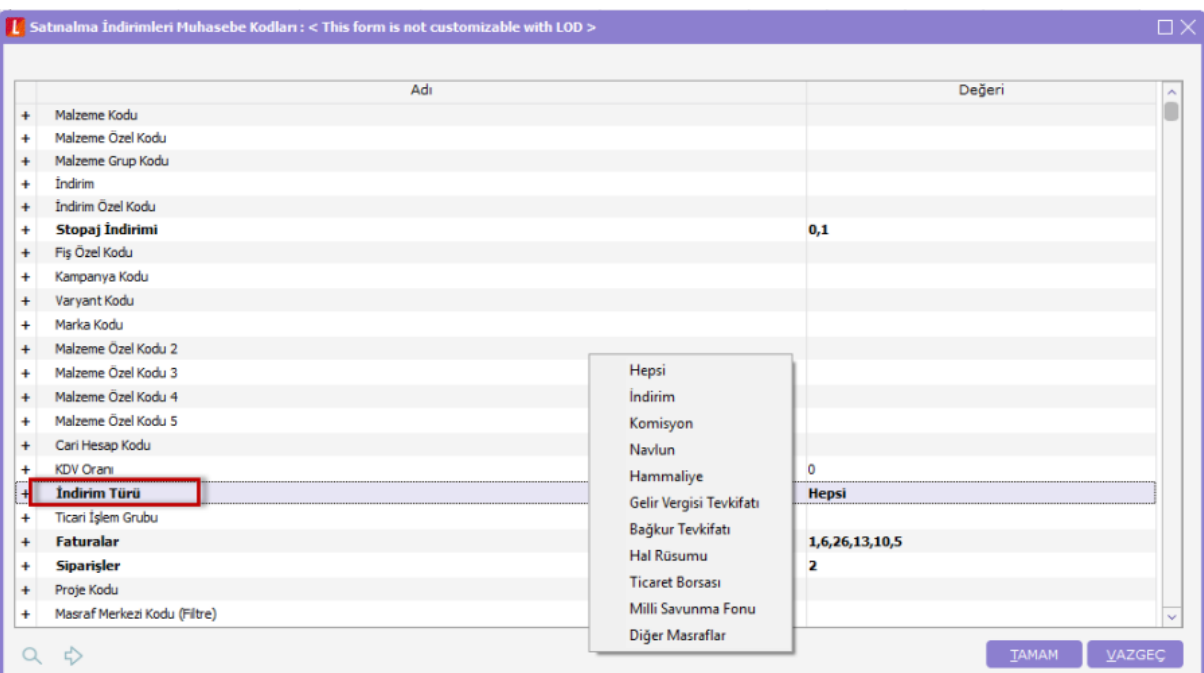

Fatura muhasebe kodları penceresinde indirim ve indirim KDV satırları ayrı ayrı listelenir. İndirim KDV satırlarının muhasebe kodları, tanımlı satış KDV muhasebe kodlarından atanır.

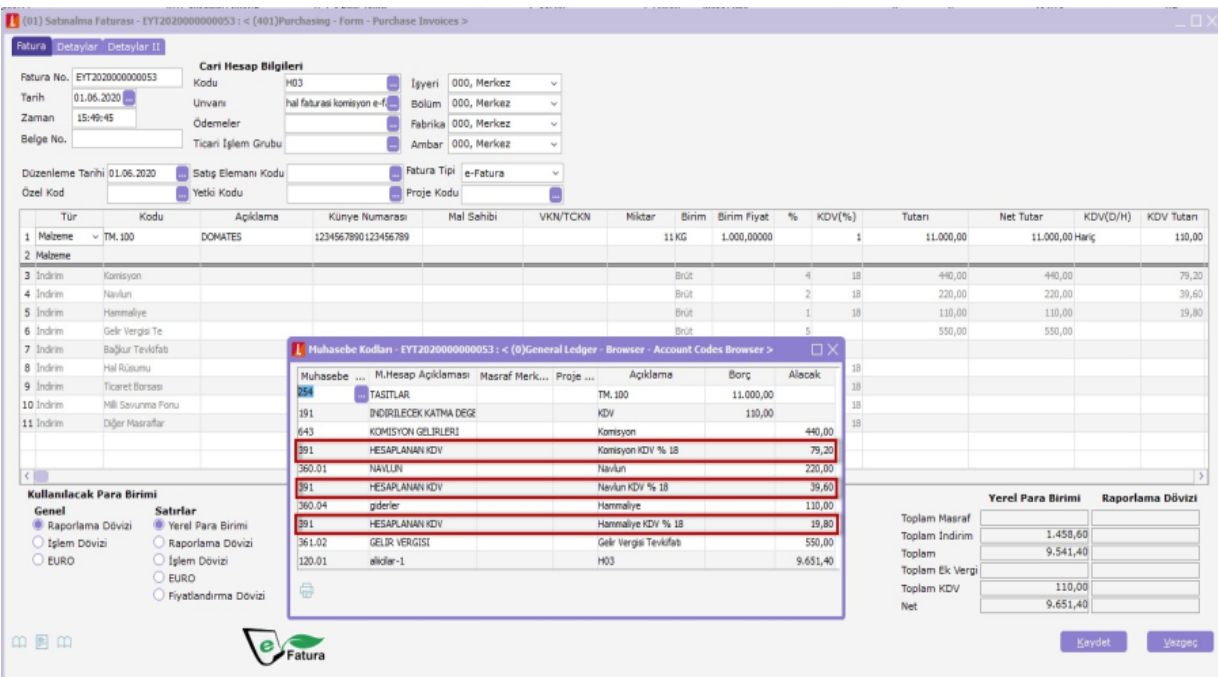

Fatura tipi komisyon seçilerek satırda KDV uygulanmadığında KDV muafiyet sebebi girişi zorunlu değildir. e-Logo tarafından faturanın gönderiminde UBL'ye KDV muafiyet sebebi 351 kodu otomatik olarak atanır.

Satınalma faturalarından düzenlenen komisyoncu tipi seçilerek oluşturulan faturalar e-Arşiv carisine kesildiğinde statüsü e-Arşiv Faturası Oluşturulacak, e-Fatura carisine kesildiğinde Gib'e Gönderilecek statülerinde oluşur.

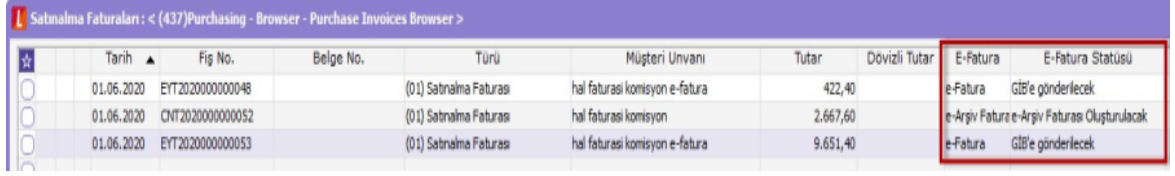

Faturaların gönderimi yapıldığında, alıcı firma tarafından satış faturası olarak kaydedilir.

Satış faturalarında e-Fatura kullanıcısına ait komisyon faturası kaydedildiğinde; e-Fatura statüsü kabul edildi, e-Fatura kullanıcısı olmayan hesaba ait fatura kaydedildiğinde kağıt fatura olarak oluşur.